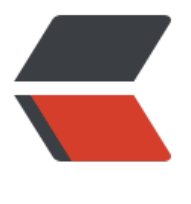

链滴

# pytho[n 环](https://ld246.com)境设置

作者:winfredSui

- 原文链接:https://ld246.com/article/1497191279393
- 来源网站: [链滴](https://ld246.com/member/winfredSui)
- 许可协议:[署名-相同方式共享 4.0 国际 \(CC BY-SA 4.0\)](https://ld246.com/article/1497191279393)

# **源代码安装Python**

```
#预置条件
sudo apt-get install -y \
autotools-dev \
blt-dev \setminusbzip2 \qquad \qquad \setminusdpkg-dev \
q++-multilib
gcc-multilib \
libbluetooth-dev \
libbz2-dev \
liberpat1-dev \qquad \libffi-devlibffi<sub>6</sub>
libffi6-dbg
libgdbm-dev
libgpm2
libncursesw5-dev \
libreadline-dev \
libsqlite3-dev \
libssl-dev \
libtinfo-dev
mime-support \qquad \setminusnet-tools \
netbase \
python-crypto \
python-mox3 \
python-pil \
python-ply \
quilt
tk-dev \
zlib1g-dev
# 安装
wget https://www.python.org/ftp/python/2.7.*/Python-2.7.*.tgz
tar xfz Python-2.7.*.tgz
cd Python-2.7.*/
./configure --prefix /usr/local/lib/python2.7.* --enable-ipv6
make
sudo make install
# 修改符号链接
sudo rm -r /usr/bin/python
sudo ln -s /usr/local/lib/python2.7.12/bin/python /usr/bin/python
```
但是安装pip不成功,有问题。不建议采用这种方式

# **devpi-server 设置**

#使用全局安装 pip install -U devpi-server

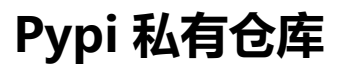

#### 配置访问权限

sudo apt-get install apache2-utils htpasswd -sc \$password file \$user name

构建virtualenv,并激活后安装相关组件

pip install pypiserver pip install passlib # 启动 exec /data/tools/pypi/pypi-virtualenv/bin/pypi-server -p 3141 -P \$password file \$package pa h

#### Supervisor配置样例

[program:pypi-server] command=/data/tools/pypi/pypi-virtualenv/bin/pypi-server -p 3141 -P /data/tools/pypi/.hta cess /data/tools/pypi/packages ;directory=/data/tools/cow autostart=true autorestart=true stderr\_logfile=/var/log/supervisor/pypi-server.err.log stdout\_logfile=/var/log/supervisor/pypi-server.out.log

Setting up a private, team-wide PyPI repository

# **CentOS/Redhat升级Python**

### **[下载、编译及安装](http://blog.xelnor.net/private-pypi/)**

yum -y update yum groupinstall "Development tools" yum install zlib-devel bzip2-devel openssl-devel ncurses-devel sqlite-devel readline-devel tkevel gdbm-devel db4-devel libpcap-devel xz-devel

wget http://www.python.org/ftp/python/2.7.11/Python-2.7.11.tar tar xvf Python-2.7.11.tar ./configure make make altinstall

以上安装后运行 \*\*python2.7 \*\*即可调用

# **安装easy\_setup和pip**

# easy setup wget https://bootstrap.pypa.io/ez\_setup.py python2.7 ez\_setup.py easy\_install-2.7 pip pip2.7 install [packagename] pip2.7 install --upgrade [packagename] pip2.7 uninstall [packagename]

# pip wget https://bootstrap.pypa.io/get-pip.py sudo python get-pip.py

# **Virtualenv相关**

### **安装virtualenv**

sudo apt-get install python-pip python-dev sudo pip install virtualenv

如果安装Python3的话,则安装 **python3-dev**

### **设置virtualenv**

mkdir \$myprojectenv # 使用默认python初始化 virtualenv \$myprojectenv # 使用特定版本初始化 virtualenv -p /usr/bin/python2.6 \$myprojectenv #激活virtualenv source \$myprojectenv/bin/activate #关闭virtualenv deactivate

# **pip相关**

# **pip使用镜像**

pip install \$package -i \$site/simple

/simple必须有

#### 如果需要设置全局则在文件中写入

linux下,修改~/.pip/pip.conf,如果没这文件则创建。 linux virtualenv 下,修改\$VIRTUALENV/pip.conf, 如果没这文件则创建。 windows下, 修改%HOMEPATH%\pip\pip.ini。

[global] index-url = https://pypi.douban.com/simple

#### 如果同时使用多个源

[global] ; Low timeout  $timeout = 20$  : Custom index extra-index-url = https://:@pypi.private.example.org/

#### 官方源

https://pypi.python.org/simple

#### 常用国内源

[清华 https://pypi.tuna.tsinghua.](https://pypi.python.org/simple)edu.cn/simple 中科大 https://pypi.mirrors.ustc.edu.cn/simple 豆瓣 https://pypi.douban.com/simple

# **pi[p](https://pypi.tuna.tsinghua.edu.cn/simple)[安装](https://pypi.mirrors.ustc.edu.cn/simple)**

sud[o apt-get install python-pip pytho](https://pypi.douban.com/simple)n-dev build-essential sudo pip install --upgrade pip sudo pip install --upgrade virtualenv

# **pip检索组件**

查看当前所安装的组件版本,如以下查看psycopg2版本 pip freeze | grep psycopg2

### **pip 获取当前所依赖的组件清单**

pip freeze #导出到文件 pip freeze > requirements.txt

# **pip 从文件开始安装组件**

pip install -r requirements.txt

### **pip 更新全部组件**

pip freeze --local | grep -v '^\-e' | cut -d = -f 1 | xargs -n1 pip install -U

# **pip 使用代理**

sudo pip install --proxy user:password@proxyserver:port \$package

### **pip 使用特定来源**

sudo pip install \$package -i \$https://pypi.tuna.tsinghua.edu.cn/simple

### **pip 不同的Python版本**

virtualenv --no-site-packages --distribute -p /usr/bin/python3.3 ~/.virtualenvs/pywork3

# **pip 私有仓库上传下载**

[distutils] index-servers = pypi other

[pypi] repository: username: password:

[other] repository: http://example.com/pypi username: password:

注册及上传,下载

python setup.py register -r http://example.com/pypi python setup.py sdist upload -r other pip install -i http://localhost:3141/simple/ \$packagename

python pypi 私有源搭建